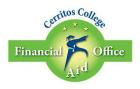

## Steps to Accept/Decline/Reduce Offered Loan Amounts

Once your eligibility has been determined for your loan, you will receive a notification via Message Center on your MyCerritos account and you can view your loan awards for the academic year.

- 1. Log in to <u>MyCerritos</u> account.
- 2. In order to complete the loan process, you must accept the loan amounts you would like to receive. Under the Finances section, you will click on "Accept/Decline Awards" to view the loan amounts.

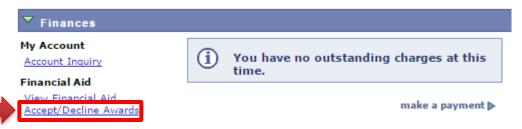

3. Accept/Decline/Reduce the amounts you want to receive for the academic year. Click on "Submit" once you have Accepted/Declined/Reduce your loan awards.

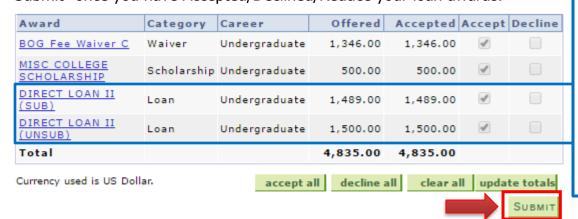

Note: You do not have to accept the entire amount of the loan. You may reduce the amount offered, however, in order to accept any portion of the unsubsidized loan you must accept all of the subsidized loan.

4. Click "Yes" to confirm your loan amounts.

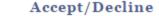

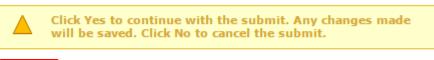

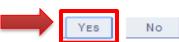

5. You will receive a confirmation notification, click "OK" to complete the process.

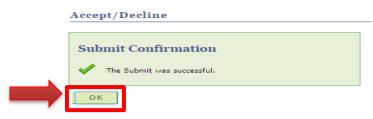

**Note:** You must be actively enrolled in at least 6 units (half-time) and meet all eligibility requirements for a loan disbursement to be processed.